# Homework 4 LDAP

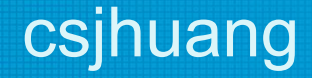

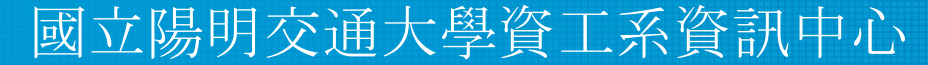

Computer Center of Department of Computer Science, NYCU

#### Purposes

- Build a basic LDAP service
- Understand how to…
	- configure LDAP server
	- manage LDAP data using LDIF
	- auth and permission control on Unix client with LDAP server
	- customize your own objectClass and using OLC(on-line configuration)

#### Overview - Architecture

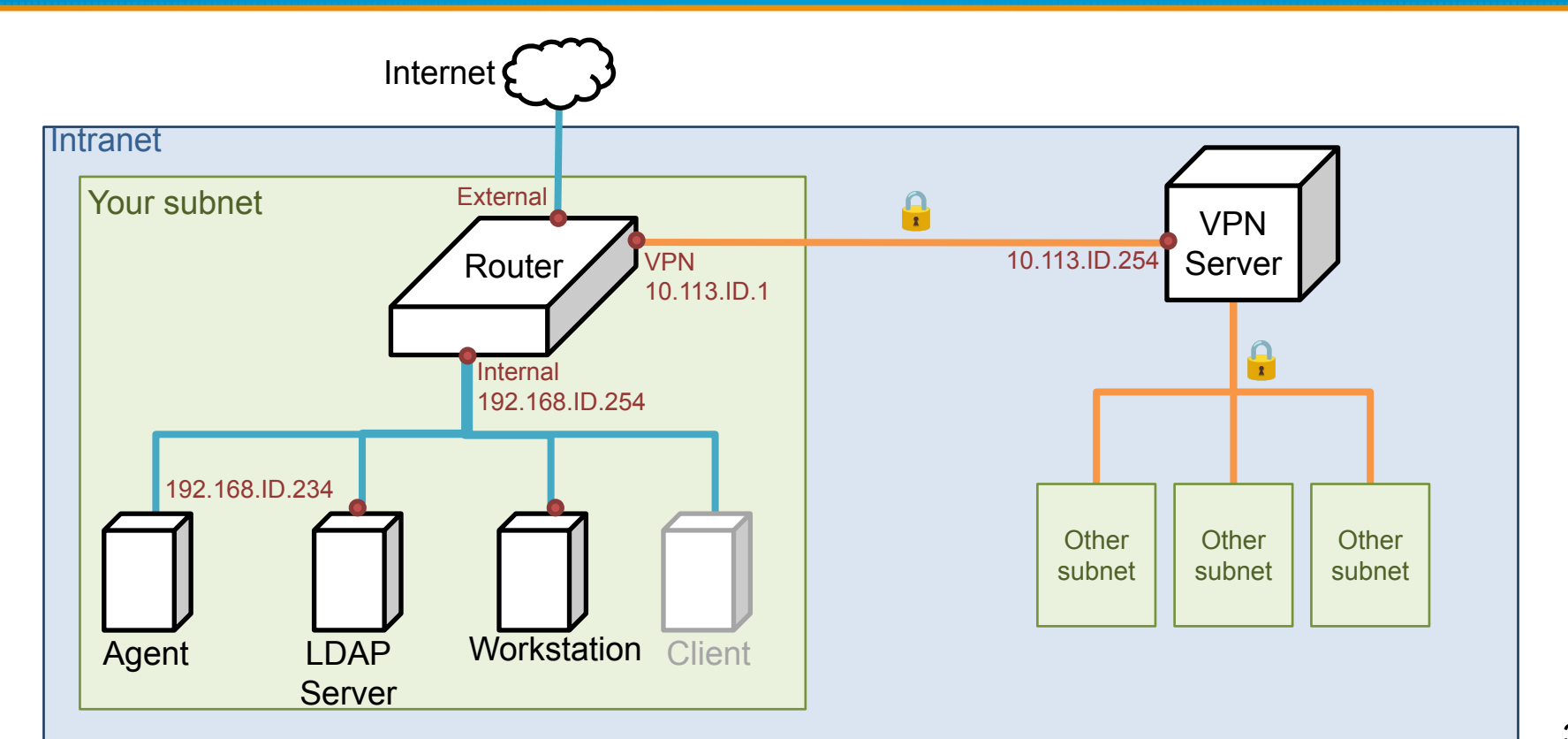

## Overview (cont.)

- A simple LDAP server
	- LDAP client
- One or more Workstations
	- LDAP client

- LDAP Server
	- IP: 192.168.ID.y/24 with static DHCP, where y is arbitary.
	- $\circ$  Hostname: Idap. {ID} nasa. (5%)
	- Base DN: dc=<ID>, dc=nasa
	- $\circ$  LDAPS and force TLS search  $(8\%)$ 
		- $\blacksquare$  Not LDAP over TLS (StartTLS) (2%)
		- Use certificate generator to get your key and certificate

- Organizational Unit Naming
	- People
	- Group (posixGroup)
	- Ppolicy
	- SUDOers
	- Fortune (our customize objectClass)

- Workstation
	- IP: 192.168.ID.y/24 with static DHCP, where y is arbitary
	- $\circ$  Hostname: workstation.  $\{ID\}$  nasa. (5%)

We need two posix group in LDAP:

- $\bullet$  ta group (GID=10000)
	- $\circ$  can login (ssh) into LDAP server and any workstations (6%)
	- $\circ$  can use sudo for any command (7%)
		- ex. `sudo adduser`
- $\bullet$  stu group (GID=20000)
	- $\circ$  can login (ssh) into workstations, cannot login into LDAP server (6%)
	- $\circ$  only allow sudo for `ls` command (7%)
- You need use "LDAP" to implement above requirements
	- Including sudo rules and ssh key!
- TA will add any named user using generalta into these group  $(10\%)$

Add an user with DN "uid=generalta,ou=People,<Base DN>"

- This user under ta group, use ta group permission
- Allow this user to connect via SSH with both ssh public key and password
	- uid: generalta
	- $\circ$  uid number: 10000
	- $\circ$  public key:  $\leq$ ta's public key $\geq$  # See p.12
	- user password: <your TA\_PASSWORD> # Same as HW3
		- user password need hash

TA's public key:<https://nasa.cs.nycu.edu.tw/na/2024/slides/hw4.pub>

● Public key:

ssh-ed25519 AAAAC3NzaC1lZDI1NTE5AAAAIJvrjeKMdtDZVVQCUY/hpVYP4jp9+WUwKq984TKgRp6G 2024-na-hw4

User can set their authorized keys with the  $\text{sshPublieKey}$ attribute

Add another user with DN "uid=stu<ID>, ou=People, <Base DN>"

- This user under stu group, use stu group permission
- Allow this user to connect via SSH with both ssh key and password
	- $\circ$  uid: stu $\leq$ ID $\geq$ 
		- e.g. stu1, stu55
	- $\circ$  uid number:  $20000 + \text{SID}$ 
		- $\blacksquare$  e.g. 20001, 20055
	- $\circ$  user password: < your TA\_PASSWORD>

- Configure LDAP Client on every machine
	- Configure LDAP for login (ssh) authentication
		- can use password or public key to login
	- When you add a user into LDAP, this user can login on any workstation or LDAP Server
		- Login permissions at Page 7

- Set proper LDAP access control
	- Allow generalta to manage users and groups
	- Allow every users to modify their own userPassword, loginShell and sshPublicKey  $(6\%)$ 
		- Set other attributes as read-only  $(6\%)$
	- $\circ$  Allow users to search all user data but other users' password (6%)
		- i.e., users can only read their own password
		- generalta can write to it but not read!

- Set password policy for each user  $(10\%)$ 
	- userPassword can't same as previous when change password
		- But can set password as previous two time used
		- You need implement this by LDAP way
	- password requires at least 8 characters long
	- password must contains at least 3 different classes of characters:
		- Upper-case characters
		- Lower-case characters
		- Digits
		- Special characters
	- Hint: ppolicy overlay & pwdCheckModule

- Add an OU(Fortune) that contains fortunes  $(4\%)$
- Add an ObjectClass fortune with **on-line configuration (OLC)** (6%)
	- **○ schema**
		- objectClass's oid should be under the [UUID branch](http://www.oid-info.com/get/2.25)
		- extend from **top**, add **author** field(octetString), and **id** field(integer)
		- **author's** matching and order should be "**case insensitive, space insensitive**"
		- use existing **description**([RFC 4519](https://datatracker.ietf.org/doc/html/rfc4519)) attribute to place sentences
	- $\circ$  we would check whether this object class is in database (cn=cofnig)

- **Import fortunes**  $(4\%)$ 
	- $\circ$  from given csv file [\(link](https://nasa.cs.nycu.edu.tw/na/2024/slides/hw4.csv))
	- 3 column
		- ID
		- Authour
		- Description
- $\bullet$  enable features  $(4\%)$ 
	- server side sorting
	- pagination
	- Hint: slapo-sssvlv

ID, Author, Description 1,Richard Feynman,The first principle is that you must not fool yourself -- and you are the easiest person to fool.

dn: cn=fortune-1,ou=Fortune,dc=254,dc=nasa objectClass: fortune objectClass: top cn: fortune-1 author: Richard Feynman id: 1 description: The first principle is that you must not fool yourself -- and you are the easiest person to fool.

## Attention

- Your work will be tested by our online judge system
	- Submit a judge request when you are ready.
	- You can submit request multiple times. However, the score of the latest submission instead of the submission with the highest score, will be taken.
	- Late submissions are not accepted.
	- Please check your score at OJ after judge completed.
- Scoring starts at :  $2024/5/23$  (Thur.) 21:00
	- The cool-down time is 15 minutes
- Deadline: 2022/6/5 (Wed.) 23:59

## **Help**

- Questions about this homework.
	- Make sure you have studied through lecture slides and the HW spec.
	- Clarify your problems and search it to find out solutions first.
	- Ask them on https://groups.google.com/g/nctunasa.
		- Be sure to include all the information you think others would need
- Do not mail us unless it's personal or you're making an appointment.

## Good Luck!

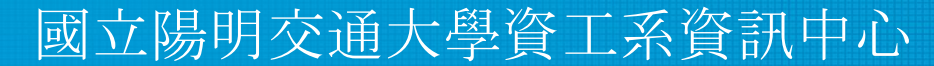

Computer Center of Department of Computer Science, NYCU